# **Modul Japigraf pro kompilátor g95**

(rozpracovaný text, stav k 4.12.2007)

*Jan Celý*, Ústav fyziky kondenzovaných látek, Přírodovědecká fakulta MU

## **OBSAH**

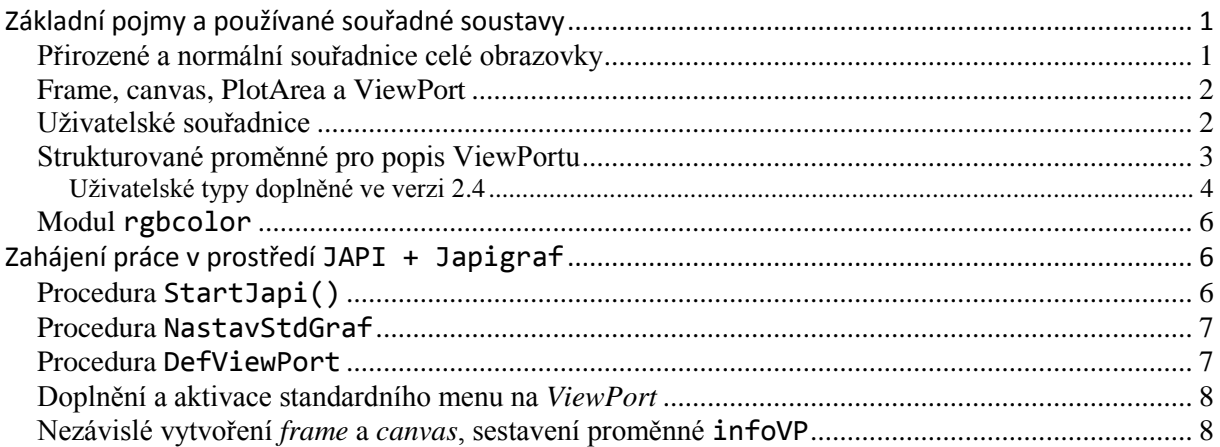

Modul JAPI je soubor procedur napsaných v jazyce Java, které je možné volat z různých jazyků, včetně Fortranu 95. Získat ho můžete na stránkách [www.japi.de](http://www.japi.de/) nebo jako součást balíku *Fortran Tools* od *[The Fortran Company](http://www.fortran.com/)*. V dokumentaci k balíku *Fortran Tools* najdete příručku téhož jména, která v kap. 12 uvádí několik příkladů použití modulu JAPI pro tvorbu grafického uživatelského prostředí (GUI); vřele doporučuji tuto kapitolu přečíst a odzkoušet příklady. Modul JAPI sice obsahuje řadu elementárních procedur, které v principu umožňují kresbu grafů, ale neobsahuje žádné procedury "vyšší úrovně", např. zavedení uživatelských jednotek, kresbu os a pod. Napsal jsem proto doplňující modul Japigraf, který obsahuje alespoň základní procedury pro rychlé vytvoření 2D grafů. Neobsahuje však ani zdaleka vše, co by takový modul měl zahrnovat. Chápejte ho proto jako součást programů určených pro výuku, které můžete upravovat a doplňovat podle svých potřeb (chybí zde např. kresba logaritmické a reverzní osy atd.); stejně jako u všech ostatních výukových modulů, které dávám k dispozici, znovu prosím: přihlaste se k provedeným úpravám hned v úvodu modulu, aby případný další uživatel (včetně vás samotných) nebyl později přiváděn k zoufalství, že věci nefungují v souladu s původními komentáři.

## <span id="page-0-0"></span>**Základní pojmy a používané souřadné soustavy**

## <span id="page-0-1"></span>**Přirozené a normální souřadnice celé obrazovky**

Modul JAPI vychází z rozlišení obrazovky, které je vyjádřeno standarním způsobem – podle nastaveného rozlišení – v bodech (pixelech) a v těchto jednotkách také uvádí rozměry v procedurách. To samozřejmě není praktické, protože na obrazovkách s různým rozlišením bude obraz vypadat různě (např. . se nevejde celý na plochu obrazovky). Zavádím proto *normální souřadnice* typu REAL, tak jak je zřejmé z obr. 1. Hned při inicializaci procedurou StartJapi() se zjistí nastavené rozlišení obrazovky, které se uloží do veřejně přístupných (PUBLIC) proměnných S\_width, S\_height a nastaví se možnost používat normální souřadnice.

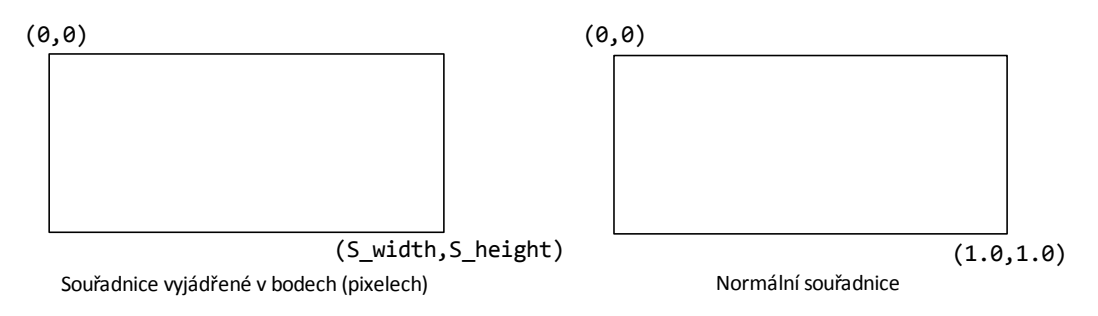

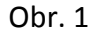

## <span id="page-1-0"></span>**Frame, canvas, PlotArea a ViewPort**

Na obrazovce je možné otevřít okno, které se v JAPI nazývá *frame*. Takových oken je možné současně otevřít více přičemž každé z nich může být skryté nebo viditelné (zobrazené). Do okna se umístí kreslící plocha – *canvas* – a na ní se ještě múže definovat oblast pro nakreslení vlastního grafu, kterou nazývám *PlotArea*. Všem těmto prvkům společně budeme říkat ViewPort, znázorněný na obr. 2.

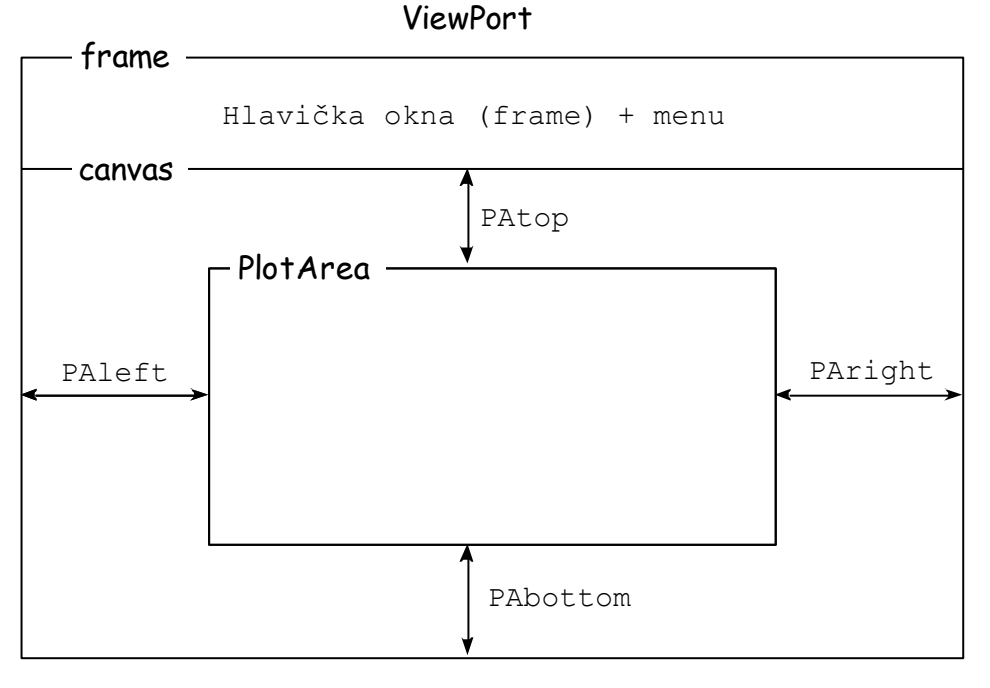

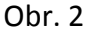

*ViewPort* je vymezený oknem (*frame*); v okně je umístěna kreslící plocha (*canvas*) na ní vybereme oblast (*PlotArea*) pro kresbu grafu. Vše se nastaví voláním procedury DefViewPort.

#### <span id="page-1-1"></span>**Uživatelské souřadnice**

Uživatelské souřadnice jsou typu REAL a zavedou se pro *PlotArea* podle obr. 3, použitelné jsou však (rozšířené) na celé *canvas*.

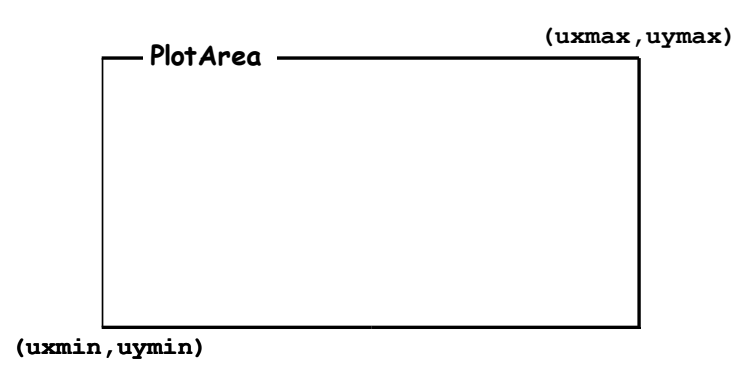

Obr. 3

Pro určení polohy v uživatelských souřadnicích se zavádí *strukturovaná proměnná* **Ubod**:

```
TYPE,PUBLIC :: Ubod
      REAL(KIND=DP) :: x, y
END TYPE Ubod
```
Poloha bodu v pixelech se zadá analogicky definovanou proměnnou **Pbod**:

```
TYPE,PUBLIC :: Pbod
      INTEGER :: px, py
END TYPE Pbod
```
Pro práci s oběma typy jsou definované *operátory* **+, -** .

#### <span id="page-2-0"></span>**Strukturované proměnné pro popis ViewPortu**

Úplný popis všech složek ViewPortu je ve strukturované proměnné typu **ViewPortInfo** , kterou nastaví procedura DefViewPort:

```
TYPE,PUBLIC :: ViewPortInfo
     INTEGER :: frame, canvas
     TYPE(UPinfo) :: canvasUPinfo, PlotAreaUPinfo
     TYPE(rgbcol) :: canvasRGBcolor, PlotAreaRGBcolor
     INTEGER :: pix2ux, pix2uy
END TYPE ViewPortInfo
```
kde jsou použity další strukturované typy

```
TYPE,PUBLIC :: UPinfo
     TYPE(userCO) :: Uinfo
     TYPE(objCO) :: Pinfo
END TYPE UPinfo
TYPE,PUBLIC :: userCO
     REAL(KIND=DP) :: uxmin, uxmax, uymin, uymax
END TYPE userCO
TYPE,PUBLIC :: objCO
     INTEGER :: polx, poly, psirka, pvyska
END TYPE objCO
```
Proměnná typu UPinfo zřejmě obsahuje informaci o uživatelských souřadnicích podle obr. 3 a proměnná typu objCO v pixelech vyjádřenou polohu levého horního rohu oblasti plus jeho šířku a výšku.

## *Příklad:*

deklarujeme proměnnou

TYPE(ViewPortInfo) :: infVP

kterou použijeme jako výstupní parametr při volání procedury

CALL DefViewPort(. . . , infVP).

V této proměnné máme poukončení procedury všechny potřebné informace o definovaném ViewPortu, takže např. (jestliže předcházela deklarace: INTEGER :: frame,canvas)

```
frame = infVP%frame,
canvas = infVP%canvas
```
přiřadí do frame (canvas) odkaz (tzv. *handler*) na právě definovanou *frame* (*canvas*); tyto odkazy budeme potřebovat jako parametr (zpravidla první) procedur, které s těmito objekty pracují.

Příklady jiných veličin, které lze získat z infVP:

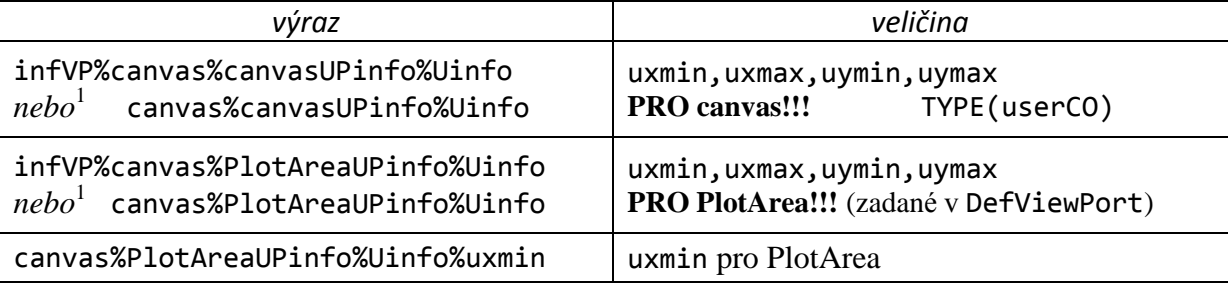

Další příklady najdete v doprovodném programu T\_navod1.f95.

#### <span id="page-3-0"></span>**Uživatelské typy doplněné ve verzi 2.4**

Ve verzi 2.4 byly doplněny následující typy, jejichž použití najdete např. v T\_navod5.f95:

Pro *informace o objektu v normálních souřadnicích* (frame,canvas,PlotArea); význam stejný jako typ objCO, poloha a rozměr objektu je v normálních souřadnicích místo v pixelech.

```
TYPE,PUBLIC :: NobjCO
     REAL(DP) :: Npolx,Npoly,Nsirka,Nvyska
END TYPE NobjCO
```
Pro informace o *frame* typ

 $\overline{a}$ 

TYPE,PUBLIC :: FrameInfo INTEGER :: frame *! handler na frame* CHARACTER(len=255) :: NadpisFR *! nadpis okna* TYPE(objCO) :: PmiryFR *! polx,poly,psirka,pvyska* TYPE(rgbcol) :: BgbarvaFR *! barva pozadí* END TYPE FrameInfo

<span id="page-3-1"></span>

Proměnnou tohoto typu vrátí funkce

```
FUNCTION NastavFrame(FRnobjCO,FRnadpis,FRbarvaBG) RESULT(infFR)
     TYPE(NobjCO),INTENT(IN) :: FrnobjCO ! normalni souradnice
     CHARACTER(len=*),INTENT(IN) :: FRnadpis
     TYPE(rgbcol),INTENT(IN) :: FRbarvaBG
     TYPE(FrameInfo) :: infFR
```
<sup>&</sup>lt;sup>1</sup> Předpokládáme existenci výše uvedené proměnné canvas.

Pro informace o *canvas* typ

```
TYPE,PUBLIC :: CanvasInfo
     INTEGER :: canvas
     TYPE(objCO) :: PmiryC,PmiryPA ! 
     TYPE(userCO) :: UmezeC,UmezePA ! uzivatelske souradnice 
     TYPE(rgbcol) :: BGbarvaC,BGbarvaPA
     INTEGER :: pix2ux,pix2uy
END TYPE CanvasInfo
```
Pro informace o *PlotArea* (použijí se v následujicí funkci NastavCanvas)

```
TYPE,PUBLIC :: PlotAreaInfo
      INTEGER :: PAleft,PAright,PAbottom,PAtop
END TYPE PlotAreaInfo
```
Proměnnou typu CanvasInfo vrací funkce

```
FUNCTION NastavCanvas(frame,CNobjCO,CUmeze,CbarvaBG,CinfPA,PAbarva) &
                       RESULT(infC)
            ! umožní nastavení více canvas na jednom frame
            ! poloha a velikost v normálních souřadnicích, které se
            ! nyní nevztahují k celé obrazovce, ale k frame !!!
      INTEGER,INTENT(IN) :: frame
            ! handler na frame
      TYPE(NobjCO),INTENT(IN) :: CnobjCO
            ! poloha a velikost canvas v normálních souřadnicích
      TYPE(userCO),INTENT(IN),OPTIONAL :: Cumeze
            ! uživatelské meze pro canvas, DEFAULT:<0.0,100.0>,<0.0,100.0>
      TYPE(rgbcol),INTENT(IN),OPTIONAL :: CbarvaBG, Pabarva
            ! barva pozadí canvas a PlotArea, DEFAULT: bíla
      TYPE(PlotAreaInfo),INTENT(IN),OPTIONAL :: CinfPA
            ! poloha PA na canvas (v pixelech), DEFAULT: PlotArea = canvas
            ! je-li zadané, použijí se uživatelské souřadnice (Cumeze) pro
            ! PlotArea a pro canvas se vypočítají odpovídající nové
      TYPE(CanvasInfo) :: infC
```
Jestliže máme pro zvolené *frame* proměnnou infFR a pro všechna canvas na něm infC1, infC2,… múžeme pro kombinace FR+Cx sestavit proměnné infVPx pomocí funkce

```
FUNCTION SestavVPinfo(infFR,infC) RESULT(infVP)
      TYPE(FrameInfo),INTENT(IN) :: infFR
      TYPE(CanvasInfo),INTENT(IN) :: infC
      TYPE(ViewPortInfo) :: infVP
```
<span id="page-4-0"></span>S takto získanými proměnnými infVPx (x=1,2,…) pak můžeme volat všechny procedury modulu Japigraf, které tento parametr vyžadují.

## **Modul rgbcolor**

K modulu Japigraf existuje ještě doprovodný modul rgbcolor**,** který zavádí *typ rgbcol* :

```
TYPE,PUBLIC :: rgbcol
      INTEGER :: r,g,b
END TYPE rgbcol
```
a definuje standardní názvy barev doprovázejících v souboru rgb.txt unixovské instalace X windows<sup>2</sup> (v modulu jsou pouze varianty bez mezer v názvu) takto:

```
TYPE(rgbcol),PARAMETER,PUBLIC :: snow = rgbcol(255,250,250)
TYPE(rgbcol),PARAMETER,PUBLIC :: GhostWhite = rgbcol(248,248,255)
TYPE(rgbcol),PARAMETER,PUBLIC :: DarkMagenta = rgbcol(139,0,139)
TYPE(rgbcol),PARAMETER,PUBLIC :: DarkRed = rgbcol(139,0,0)
```
## <span id="page-5-0"></span>**Zahájení práce v prostředí JAPI + Japigraf**

V úvodu programu použijeme: USE JAPI, USE Japigraf, USE rgbcolor. Při kompilaci do *exe-souboru* nesmíme zapomenout uvést knihovny:

-ljapi –ljapigraf (předpokládáme, že s klíčem –L jsme také uvedli, kde tyto knihovny jsou); kdyby následující procedura StartJapi() hlásila chybu, zkuste doplnit knihovnu -lwsock32.

## <span id="page-5-1"></span>**Procedura StartJapi()**

se musí volat jako první; zkontoluje prostředí pro práci JAPI a nastaví PUBLIC proměnné:

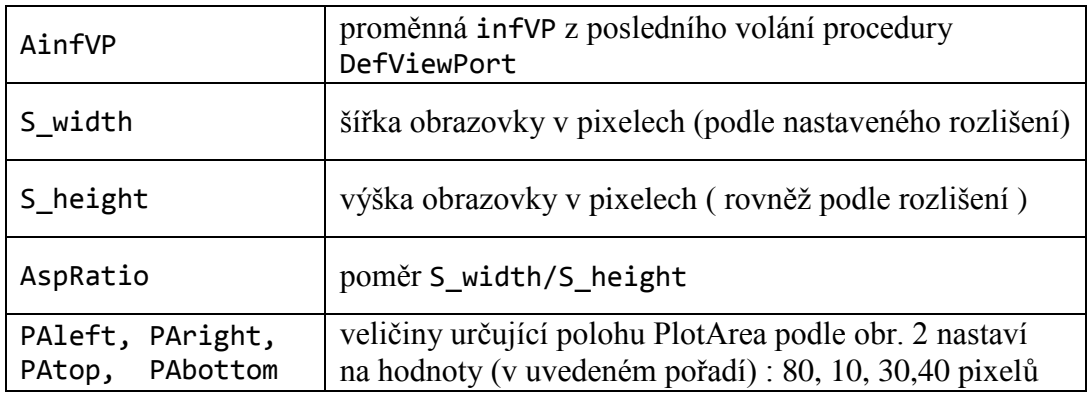

Pokud není nastavení prostředí v pořádku, vypíše "can't connect to JAPI server" a ukončí další práci s JAPI.

Proměnné PAleft, PAright,PAtop, PAbottom jsou veřejně přístupné (PUBLIC) takže je možné je programově změnit před následujícím voláním procedury DefViewPort.

<span id="page-5-2"></span>Po uspěšném provední procedury StartJapi() můžeme pokračovat několika způsoby:

 $\overline{a}$ 

<sup>&</sup>lt;sup>2</sup> Např. v systému cygwin je v adresři usr $\X11R6\X11$ .

Vzorník je např. n[a http://www.pitt.edu/~nisg/cis/web/cgi/rgb.html](http://www.pitt.edu/~nisg/cis/web/cgi/rgb.html)

## **Procedura NastavStdGraf**

rychle nastaví prostředí pro kresbu XY-grafu

```
SUBROUTINE NastavStdGraf(infoVP,UodX,UdoX,UodY,UdoY,VPnadpis,&
                       PlotOx,PlotOy,Velikost,KrokX, KrokY,DilkuX,DilkuY,&
                       PopisX,PopisY,Nadpis,Grid)
      TYPE(ViewPortInfo),intent(out) :: infoVP
            ! informace o ViewPortu; VYSTUPNI parametr potrebny jako 
            ! vstupni parametr pri volani dalsich procedur z Japigrafu
      REAL(KIND=DP),INTENT(IN) :: UodX, UdoX, UodY, UdoY
            ! hranicni hodnoty pro osu X a Y (uzivatelske jednotky)
      CHARACTER(len=*),INTENT(IN) :: VPnadpis
            ! nadpis v zahlavi frame (okna)
      LOGICAL,INTENT(IN),OPTIONAL :: PlotOx, PlotOy
            ! kresba osy X a Y; .true./.false. = ano/ne
      INTEGER,INTENT(IN),OPTIONAL :: Velikost
            ! velikost frame,Velikost z <2,9>, DEFAULT: 5 (½ obrazovky)
      REAL(KIND=DP),INTENT(IN),OPTIONAL :: KrokX, KrokY
            ! krok deleni osy X a Y ("velke" dilky) v uziv. jednotkach
      INTEGER,INTENT(IN),OPTIONAL :: DilkuX, DilkuY
            ! pocet "malych" dilku ("malych" carek je DilkuX-1(DilkuY-1)
      CHARACTER(len=*),INTENT(IN),OPTIONAL :: PopisX, PopisY, Nadpis
            ! popis osy X, osy Y a nadpis grafu, DEFAULT: ""
      LOGICAL,INTENT(IN),OPTIONAL :: Grid
            ! kresba mrizky ve "velkych" dilcich
```
## <span id="page-6-0"></span>**Procedura DefViewPort**

nastaví *ViewPort* (*frame+canvas+PlotArea*) a vrátí proměnnou infVP, která je třeba pro volání většiny ostatních procedur; osy, popisy atd. musíme namalovat sami.

```
SUBROUTINE DefViewPort(NposxFR,NposyFR,nadpisFR,&
                 NsirkaPA,NvyskaPA,SetAspRatio,&
                 UxMin,UxMax,UyMin,UyMax,&
                 canvasCol,PlotAreaCol,&
                 VPinfo)
      REAL(KIND=DP),INTENT(IN) :: NposxFR,NposyFR,NsirkaPA,NvyskaPA
            ! poloha levého horního rohu frame v normálních souřadnicích
            ! (NposxFR,NposyFR) a šířka a výška PlotArea v normálních
            ! souřadnicích (NsirkaPA,NvyskaPA); canvas se uloži na celou
            ! využitelnou plochu frame, poloha PlotArea na canvas je
            ! určena PUBLIC proměnnými PAleft,PAright,PAbottom,PAtop, 
            ! které je možné před voláním procedury změnit 
      CHARACTER(len=*),INTENT(IN) :: nadpisFR
            ! nadpis v záhlaví okna (frame)
      LOGICAL,INTENT(IN) :: SetAspRatio
            ! pro .true. zkrátí delší osu tak, aby při kresbě "kruh byl
            ! kruh"
      TYPE(rgbcol),INTENT(IN) :: canvasCol,PlotAreaCol
            ! barva canvas a PlotArea
      REAL(KIND=DP),INTENT(IN) :: UxMin, UxMax, UyMin, UyMax
            ! hraniční hodnoty pro PlotArea, rozšíří se na canvas
      TYPE(ViewPortInfo),INTENT(OUT) :: VPinfo
```
S návratovou proměnnou VPinf je nyní možné volat ostatní procedury a funkce a kreslit na vytvořené *canvas*.

## <span id="page-7-0"></span>**Doplnění a aktivace standardního menu na** *ViewPort*

Menu se na *ViewPort* dodá procedurou

```
SUBROUTINE AddStdMenu(infVP)
      TYPE(ViewPortInfo),INTENT(IN) :: infVP
```
Menu potom obsahuje položky:

- $\bullet$ *Soubor / Konec* (ukončí funkci menu aktivivanou následující procedurou StartStdMenu) *Tisk / Canvas*
- (vytiskne *canvas* na zvolené tiskárně)
- *Graf / Uložit graf jako BMP* a *Uložit graf jako PPM* (uloží do souboru *canvas* v zadaném formátu

Menu je funkční po zavolání procedury

```
SUBROUTINE StartStdMenu(infVP)
      TYPE(ViewPortInfo),INTENT(IN) :: infVP
```
Procedura způsobí, že program v časově neomezené smyčce čeká na stisknutí některé položky menu. Ze smyčky vystoupí až po stisku položky *Soubor/Konec*.

Proceduru lze v programu volat opakovaně; je-li volána jako poslední příkaz programu, položka *Soubor/Konec* ukončí program.

Jestliže máme na jednom *frame* více *canvas* a k nim pomocí funkce SestavVPinfo získáme proměnné infVP1, infVP2, ... , budou položky menu *Tisk, Graf* fungovat pro *canvas* spojené s proměnnou infVPx, která je uvedena jako argument při volání StartStdMenu.

## <span id="page-7-1"></span>**Nezávislé vytvoření** *frame* **a** *canvas***, sestavení proměnné infoVP**

provedeme pomocí funkcí NastavFrame (na [na stranì 4\)](#page-3-1), NastavCanvas (na [na stranì 5\)](#page-4-1), které umožní uložit na jedno *frame* více *canvas*. Ze získaných informačních proměnných infFR, infC1, infC2,... se pak vytvoří pomocí funkce SestavVPinfo (na [na stranì 5\)](#page-4-2) proměnné infVP1, infVP2,... potřebné při volání většiny procedur z modulu *Japigraf*. Tento postup podrobně ilustruje doprovodný program T\_navod5.f95.

**Ukončení práce v prostředí JAPI**

proveďte vždy voláním procedury StopJapi().